# <span id="page-0-0"></span>SIEMENS PLC 系统软件冗余的说明与实现

Description & Realization About Soft Redundancy For Siemens PLC

**Getting Started Edition (2010年9月)** 

摘要**:** 本文阐述西门子软冗余系统的功能与实现方法。包括系统结构、工作原理、编程方 法以及注意事项

关键词: 软冗余, S7-300,S7-400,DP

**Key Words**:Software Redundancy, Standby, switch time

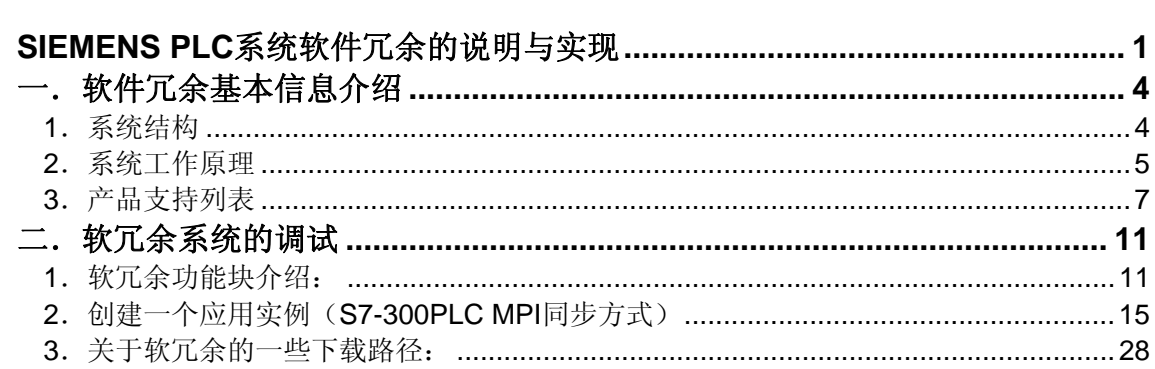

## 目 录

## <span id="page-3-0"></span>一.软件冗余基本信息介绍

软件冗余 (SWR) 是一个软件包, 用于将 S7-300 和 S7-400 系列的标准 CPU 配置成容 错控制器。同步冗余 CPU 的冗余链接由标准的通信接口如 CP 或 MPI 接口完成。I/O 设备的 连接是通过两个冗余 PROFIBUS DP 网络与带有冗余 IM 153-2 接口模块的 ET-200M 站实 现。软件冗余是 Siemens 实现冗余功能的一种低成本解决方案,可以应用于对主备系统切换时 间要求不高的控制系统中。

### **1**.系统结构

Siemens 软件冗余系统的软件:

- STEP7 编程软件(V5.4): 6ES7810-4CC08-0YA5
- 软冗余软件包(V1.2): 6ES7862-0AC01-0YA0

硬件为:

2 套 PLC 控制器及 I/O 模块, 可以是 S7-300 或 S7-400 系统;

3 条通讯链路,主 CPU 与从站通讯链路(PROFIBUS 1)、备用 CPU 与从站通讯链 路(PROFIBUS 2)、主 CPU 与备用 CPU 的数据同步通讯链路(MPI、 PROFIBUS 或 Ethernet) :

若干个 ET200M 从站,每个从站包括 2 个 IM153-2 接口模块和 I/O 模块; 下图说明了软冗余系统的基本结构:

<span id="page-4-0"></span>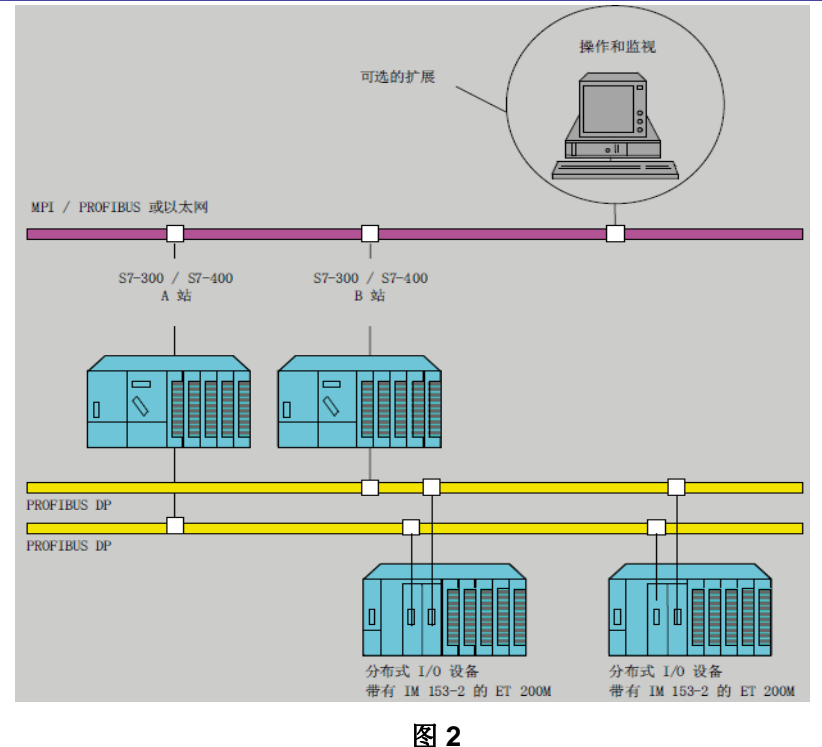

可以看出,系统是由两套独立的 S7-300 或 S7-400 PLC 系统组成,软冗余能够实

- I. 主机架电源、背板总线等冗余;
- II. PLC 处理器冗余;
- III. PROFIBUS 现场总线网络冗余(包括通讯接口、总线接头、总线电缆的冗 余);
- IV. ET200M 站的通讯接口模块 IM153-2 冗余。

### **2**.系统工作原理

现:

在软冗余系统进行工作时,A、B控制系统(处理器,通讯、I/O)独立运行,由主系统的 PLC掌握对ET200从站中的I/O控制权。A、B系统中的PLC程序由非冗余(non-duplicated) 用户程序段和冗余(redundant backup)用户程序段组成,主系统PLC执行全部的用户程

序,备用系统PLC只执行非冗余用户程序段,而跳过冗余用户程序段。

下面我们看一下软冗余系统中 PLC 内部的运行过程:

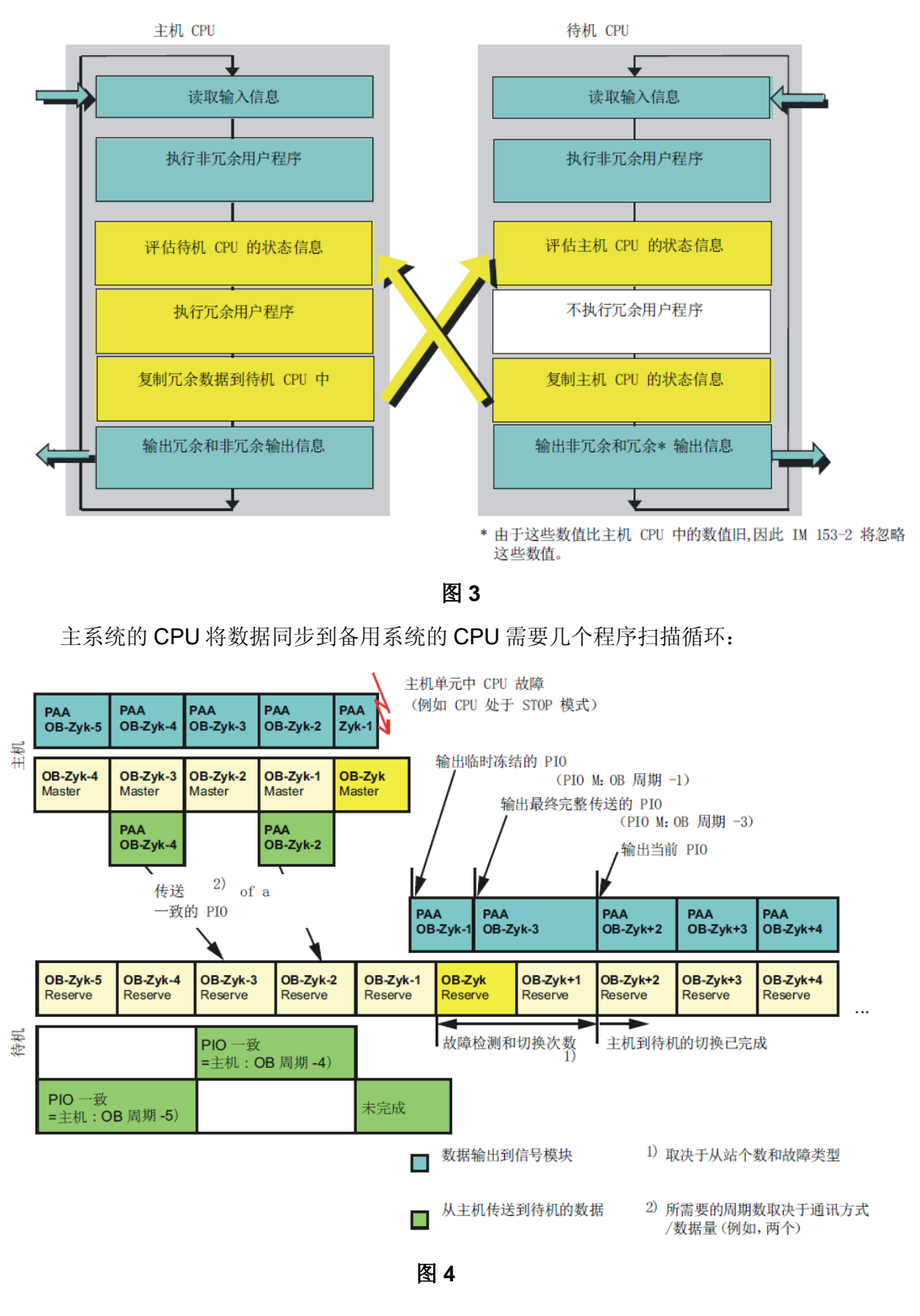

<span id="page-6-0"></span>数据同步所需要的时间取决于同步数据量的大小和同步所采用的网络方式(图 2 中的紫色网 络线), MPI 方式周期最长, PROFIBUS 方式适中, Ethernet 网方式最快。

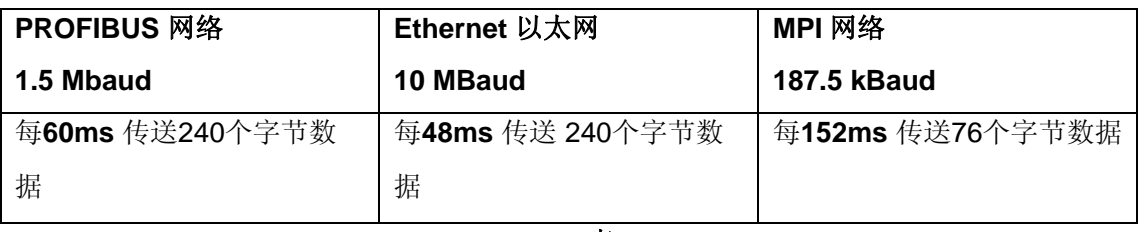

#### 表 **01**

用户需要在初始化程序中(OB100)定义冗余部分的数据区,该数据区可以包括:一个过程 映象区(process image area),一个定时器区(IEC timer area),一个计数器区(IEC counter area), 一个位地址区(memory address area)和一个数据块区(data block area), S7-300同步的最大数据量为8 kBytes, S7-400同步的最大数据量64kBytes。

主备系统的切换时间 = 故障诊断检测时间 + 同步数据传输时间 + DP从站切换时间

如果CPU的故障是停机或断电,则故障诊断为大约 100-1000 毫秒, 315-2DP同步 1000 字节的数据所需的时间大约为 200-300ms, 8 个DP从站的切换时间在 100ms左 右[。您可以在软冗余手册当](#page-27-0)中找到关于切换时间的具体说明。

无论控制程序循环扫描到哪里,当前激活的系统(即主系统)随时都会接收并处理报 警,这样,在主系统 A 与备用系统 B 进行切换过程中产生的 alarm 存在被丢失的可能。

#### **3**.产品支持列表

下面的简表列出了支持软冗余的模块,小写字母 x 代表订货号中的通配符:

#### **S7-300 CPUs**

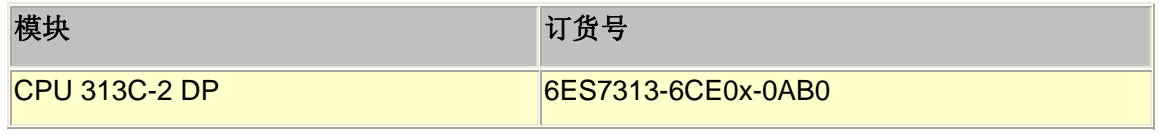

**IA&DT Service & Support** 

*Page 7-29*

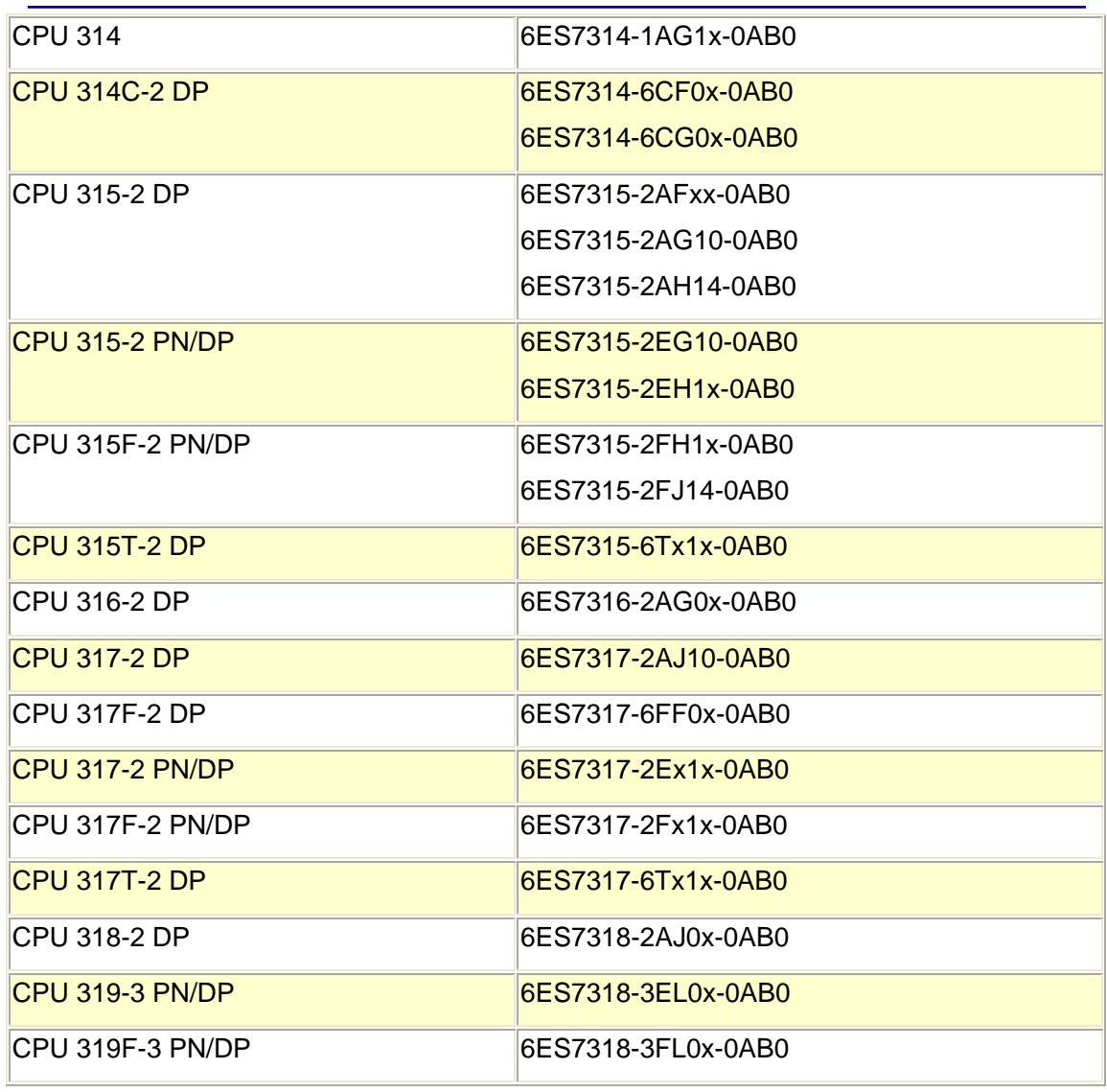

表 02

**S7-400 CPUs**

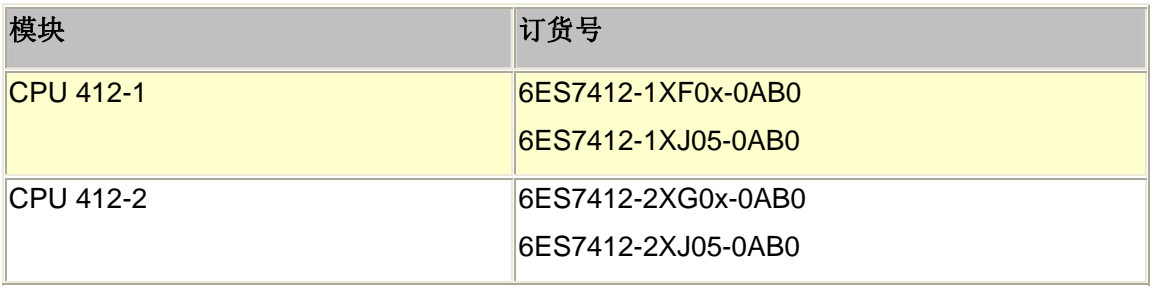

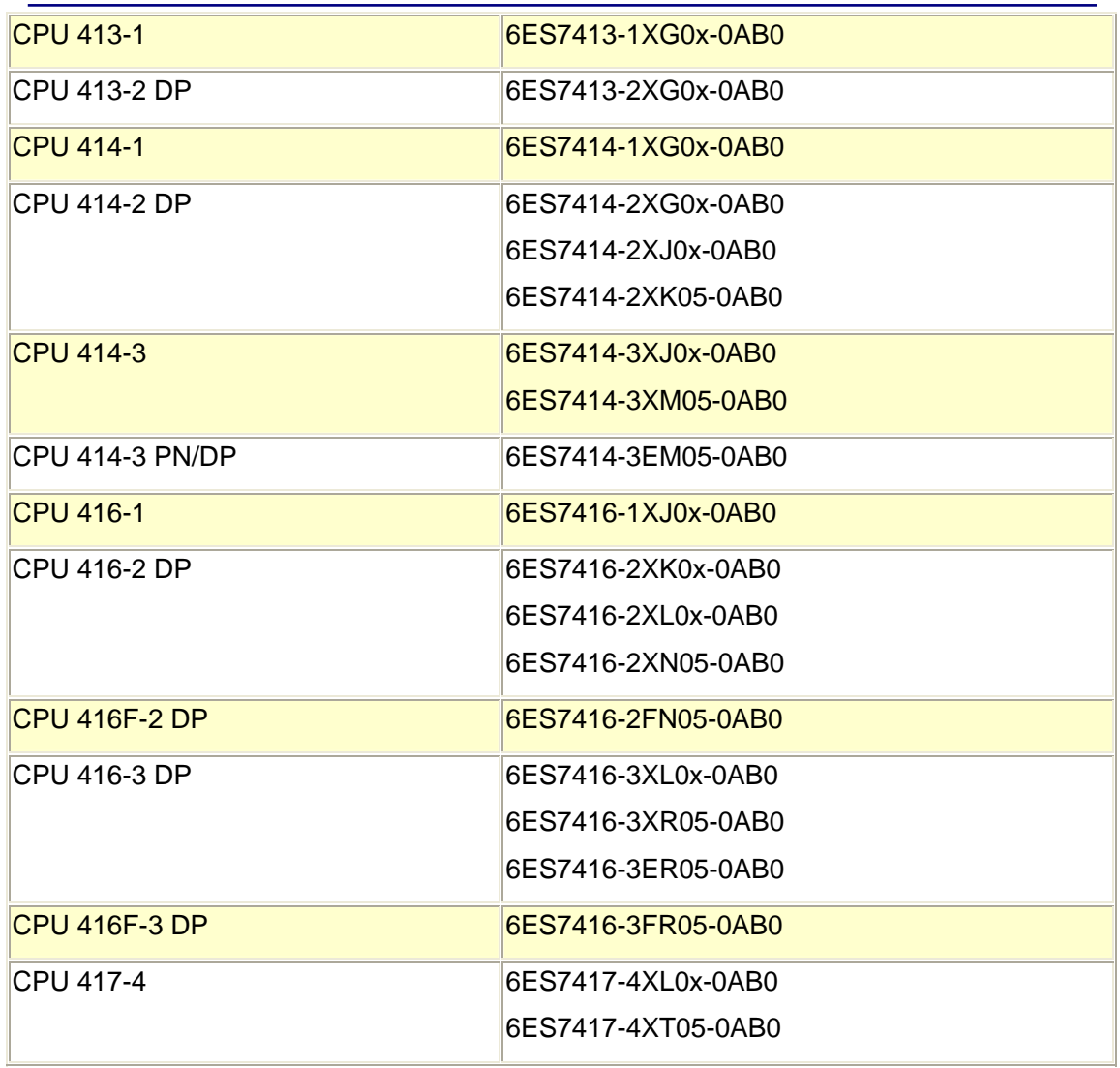

表 03

### 具有 **DP** 主站功能通信模块

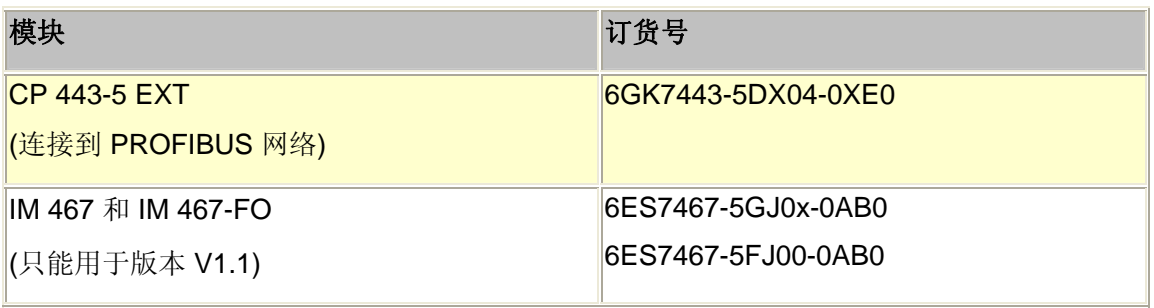

表 04

### 链接站的通信模块

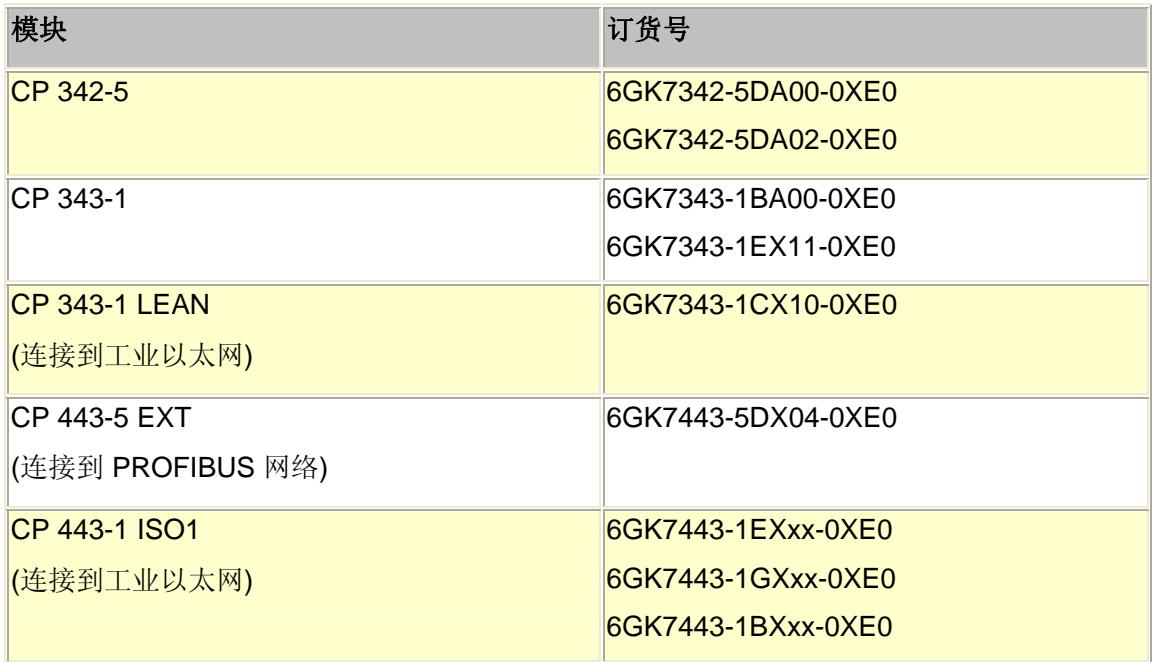

表 05

### **ET 200M** 布式 **I/O** 设备上的模块

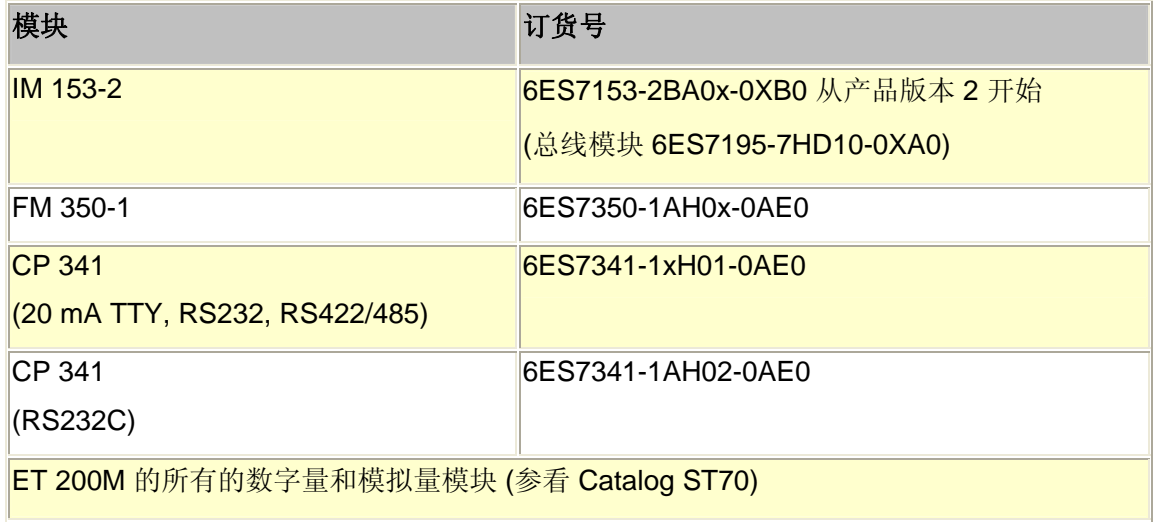

### <span id="page-10-0"></span>二.软冗余系统的调试

在您的计算机上首先安装STEP7 5.x软件和软冗余软件包,软冗余软件光盘包括了冗余功 能程序块库、不同系统结构的例子程序和软冗余使用手册。

### **1**.软冗余功能块介绍:

安装了软冗余软件包之后,便可以在 STEP 7 中使用 SWR\_LIB 库。 可以在 SIMATIC Manager 通过菜单命令: 文件 > 打开 > 库, 访问此库SWR\_LIB 库包含有五个块数据 包。 在这些数据包中,有两个用于 S7-300,另外三个用于 S7-400在安装完软冗余的软件 后,您可以在STEP7当中找到例子程序和功能程序块库:

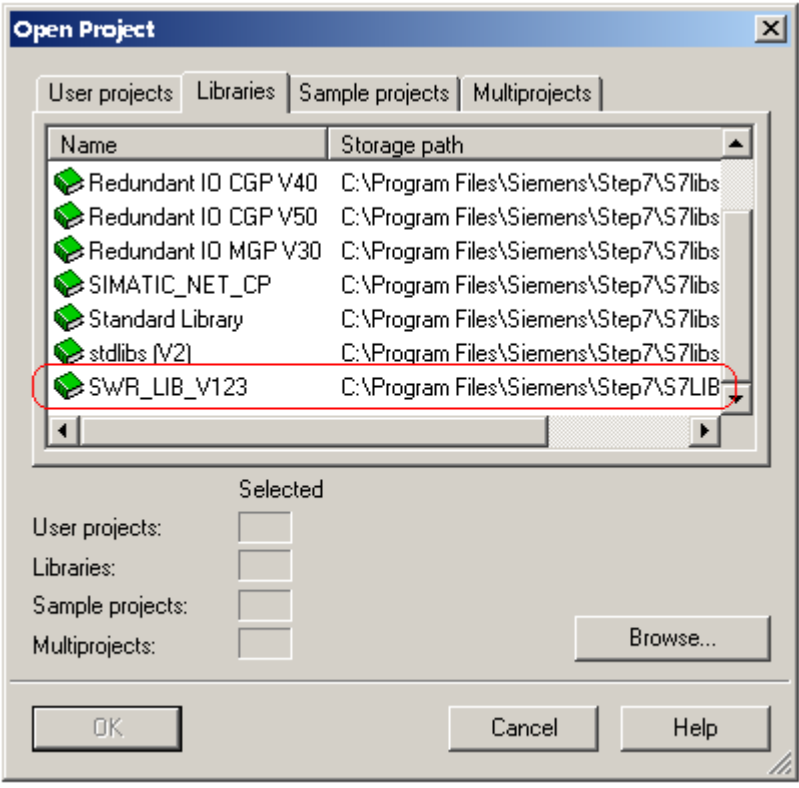

图**5**

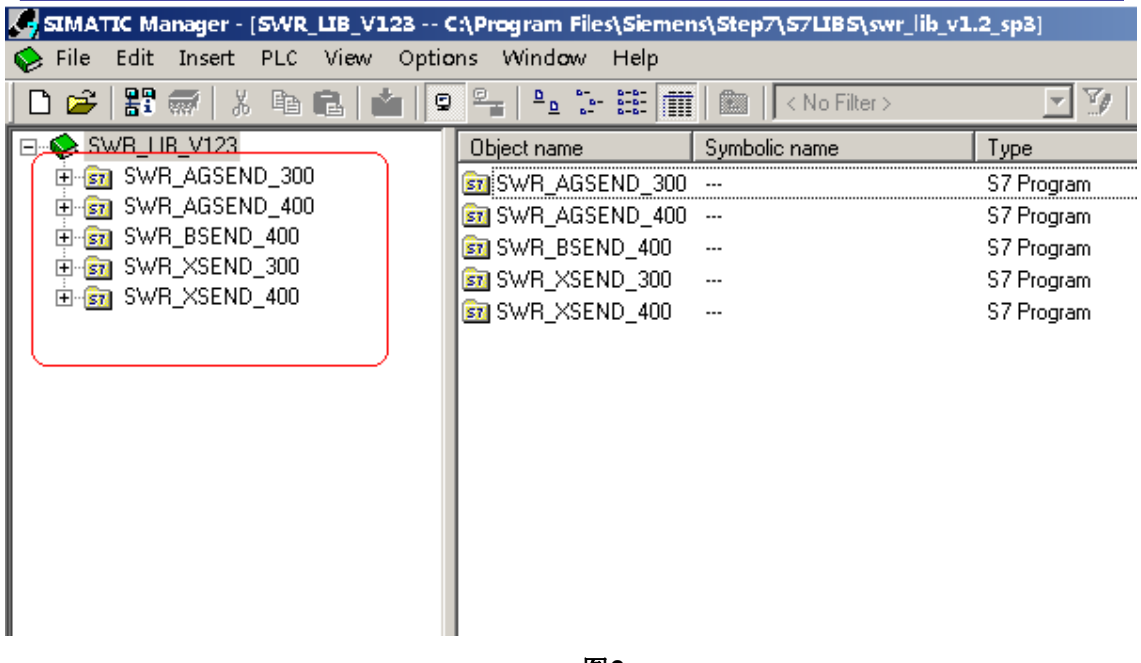

图**6** 

图6显示在安装完软冗余软件后,您可以在Libraries找到不同CPU以及不同链接方式下 可以使用的功能块。

下面的两个表格分别说明了采用S7-300, S7-400进行软件冗余时, 可采用的不同网络 连接以及所需调用的库功能块:

S7-300 的块数据包

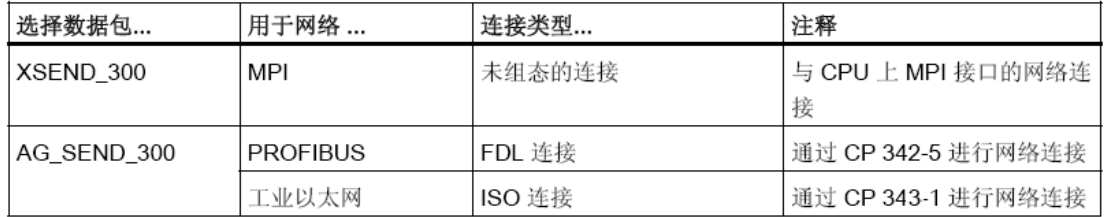

#### S7-400 的块数据包

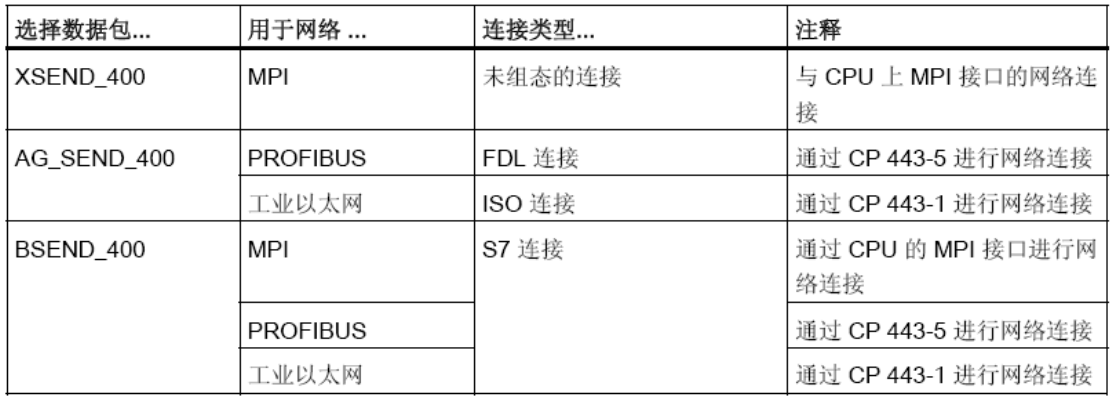

表**3**

从以上的表格中可以看到,软冗余系统当中可以采用MPI、PROFIBUS、Ethernet三种 网络实现主系统和备用系统之间的数据同步(Redundant-backup link)。

采用BSEND 400包中的功能块进行数据同步时,无论数据同步的连接是什么方式,都 需要在STEP7的NETPRO窗口中组态一个 S7 Connection。

除了**BSEND\_400**中之外,使用其他功能库中的程序块:

- 采用**MPI**网络时,直接使用PLC的编程口进行数据同步,不需要进行连接 (Connection)的组态,但MPI数据同步的效率低。
- 采用**PROFIBUS**网络时,需要使用一对CP通讯卡(CP342-5或CP443-5),在 STEP7的NETPRO窗口中组态主系统和备用系统之间的FDL连接。
- 采用**Ethernet**网络时,需要使用一对CP通讯卡(CP343-1或CP443-1),在 NETPRO窗口中组态主系统和备用系统之间的ISO连接。

冗余功能块说明:

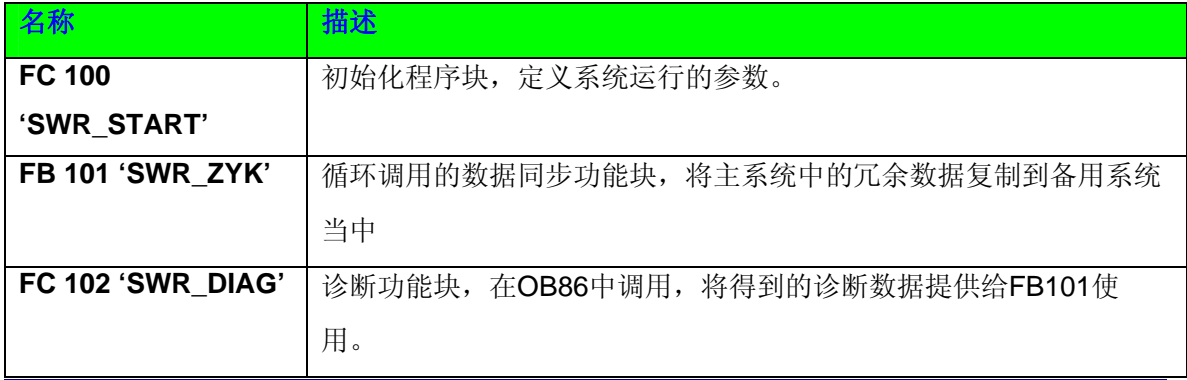

**IA&DT Service & Support** 

*Page 13-29*

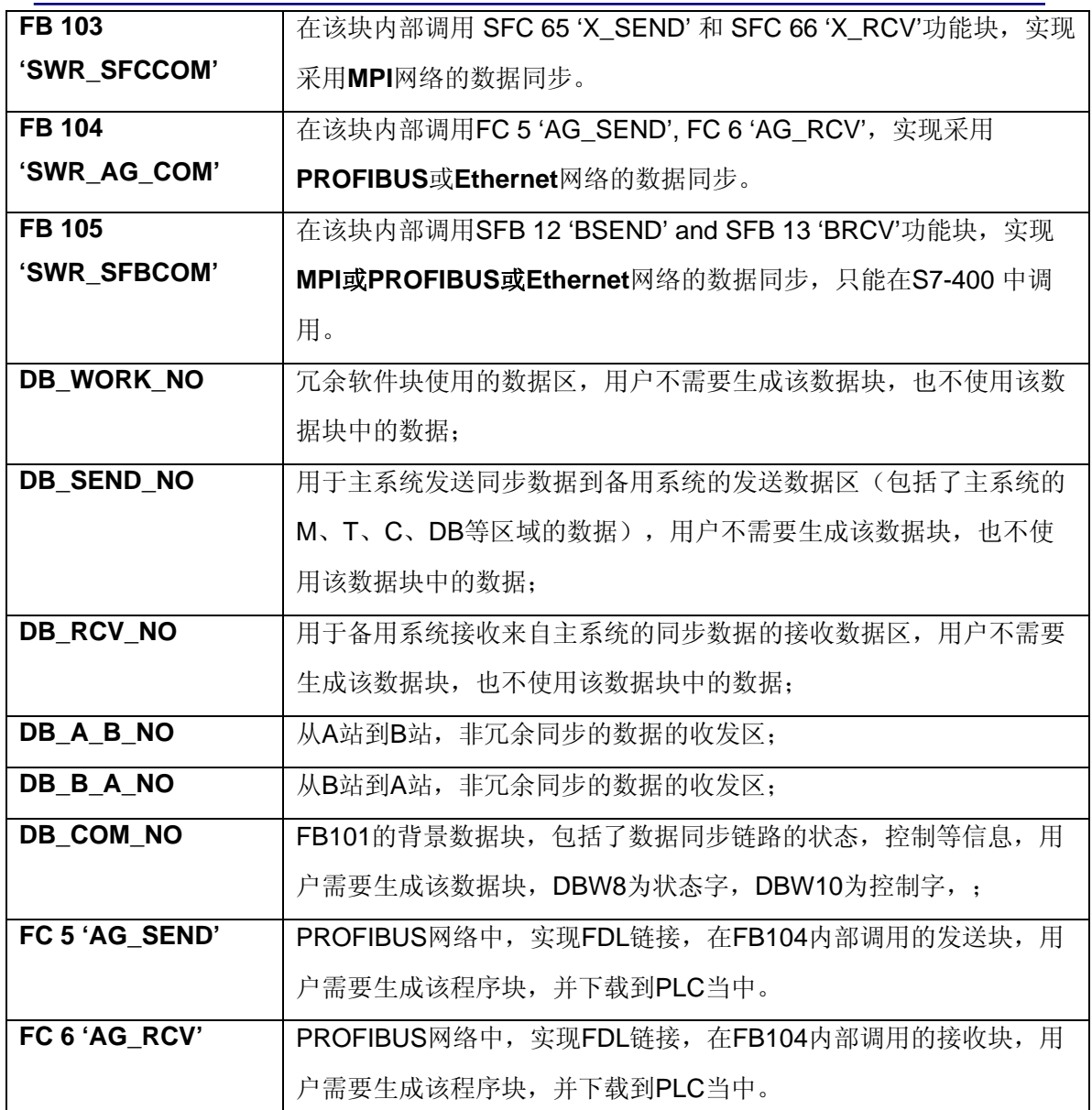

### 表 **4**

#### 注:

**1)**。采用 PROFIBUS 或 Ethernet 方式进行数据同步时,需要在 OB1 或 OB35(定时中 断组织块)当中调用 FB101,而 FB101 内部调用了 FB104、FC5、FC6,所以您必须手 动地将 FB104、FC5、FC6 插入到项目当中,插入的方法是:在程序中调用一次,再将 这条语句删掉。

<span id="page-14-0"></span>**2).**在 OB100 中调用 FC100 功能块时, PLC 会自动创建一些与 FC100 参数相关的程序 段和数据块,所以当你更改了 FC100 的参数时,应该对 PLC 进行 Reset 操作,再重新 下载项目的软硬件到 PLC 当中。

#### **2**.创建一个应用实例(**S7-300PLC MPI** 同步方式)

此例子项目,由两套315-2DP和一个ET200M从站组成,系统结构如下:

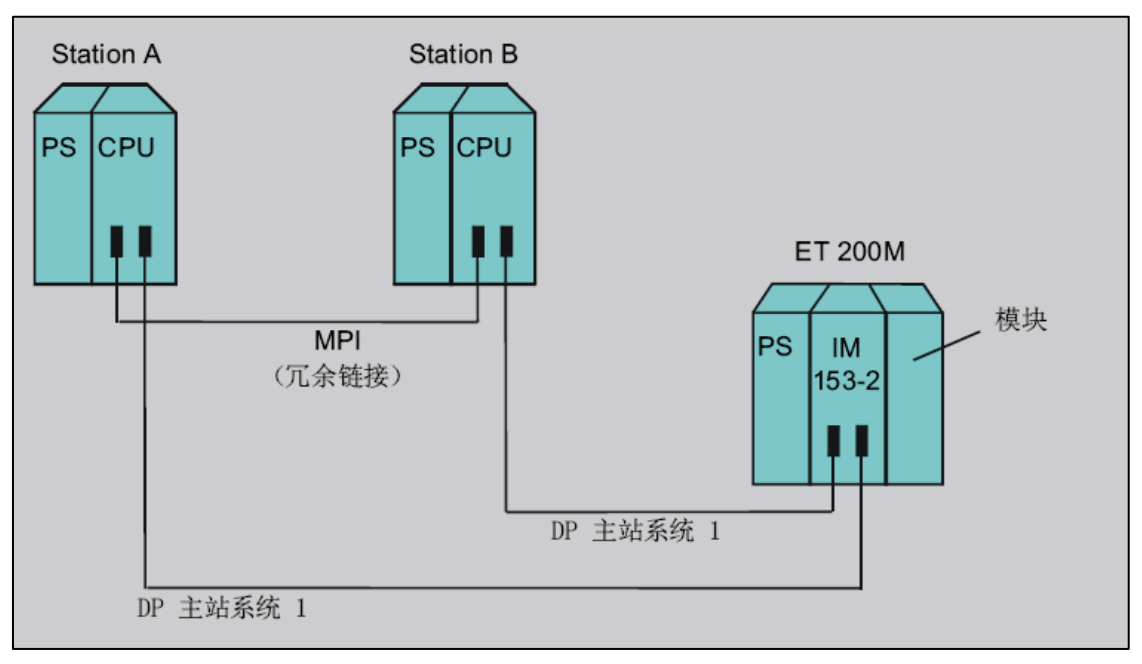

图**7**

除了实现冗余功能的2条PROFIBUS网络外,还有MPI网络用于数据同步和上位机监视、控制 程序的调试。

以下是生成该例子程序的步骤,您可以根据您系统的配置实际情况进行参考:

1) .插入两个S7-300的站, SIMATIC 300(A) 和 SIMATIC 300(B),

- 1. 创建有两个S7-300站的项目,例如 SIMATIC 300(A) 站和 SIMATIC 300(B) 站。
- 2. 打开站 SIMATIC 300(A) 。
- 3. 从硬件目录选择机架。
- 4. 打开 SIMATIC 300(A) 站的机架, 插入CPU 315-2DP, 新建一条DP网络, DP地址设置为2。

5. 将ET 200M IM 153-2 组态到 DP 主站网络中,DP地址为4。

**IA&DT Service & Support** 

6. 插入 ET 200M IM 153-2 上的 I/O 模块。

7. 如果需要将多个 ET 200M DP 从站连接到 DP 主站系统, 则请重复第 4 步和第 5 步。

8. 打开站 SIMATIC 300(B) 。

9. 从硬件目录选择机架。

10. 打开 SIMATIC 300(B) 站的机架, 插入CPU 315-2DP, 新建一条DP网络, DP地址设置为2。

11. 将ET 200M IM 153-2 组态到 DP 主站网络中,DP地址为4。

12. 插入 ET 200M IM 153-2 上的 I/O 模块。

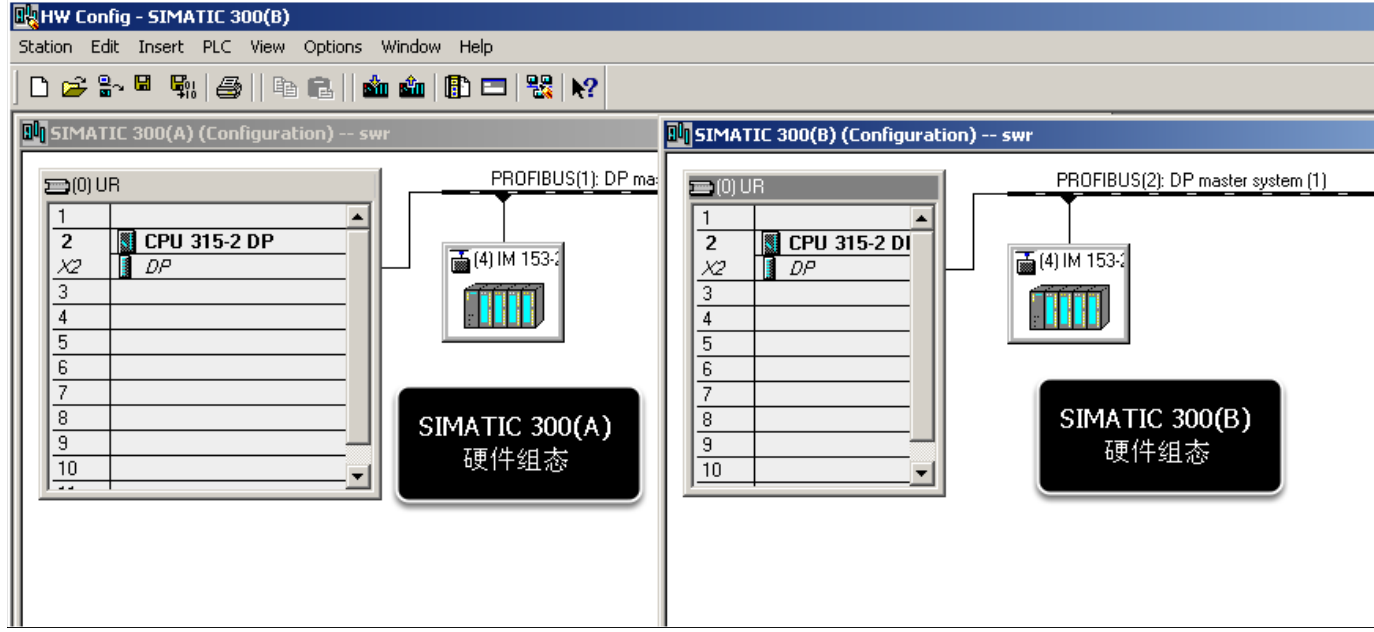

2) 分别设定两个315-2DP的MPI地址为2 和3.

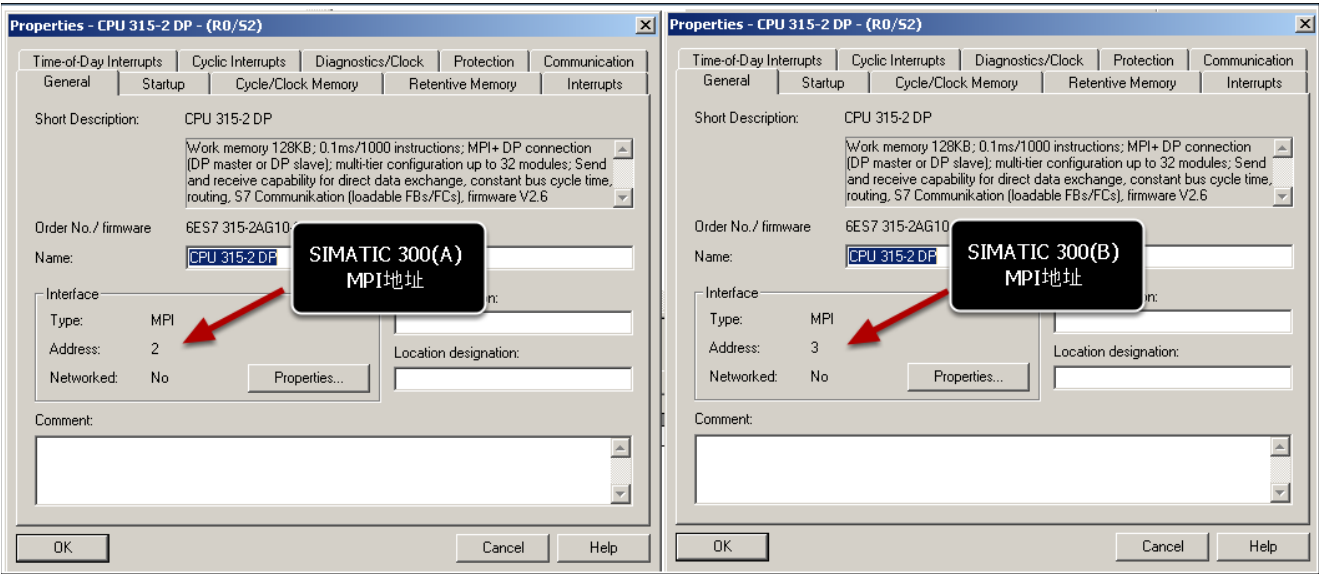

图**8**

3) 拷贝需要的软冗余程序到例程中:

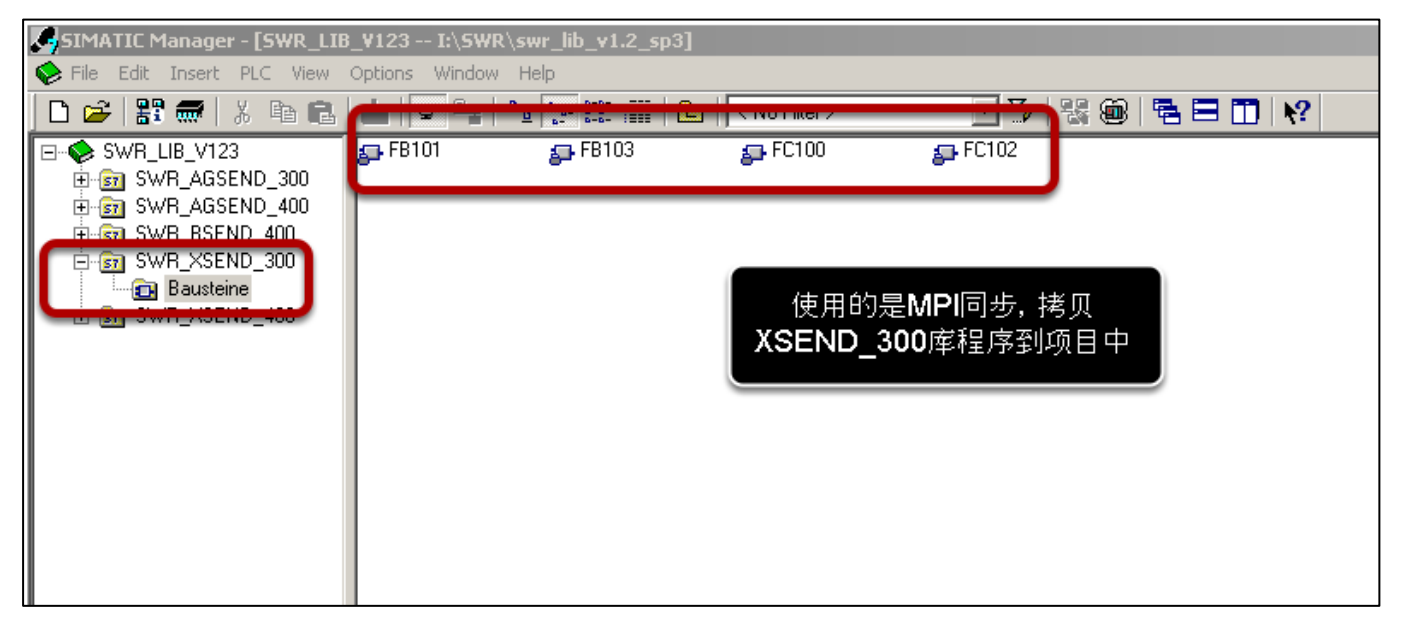

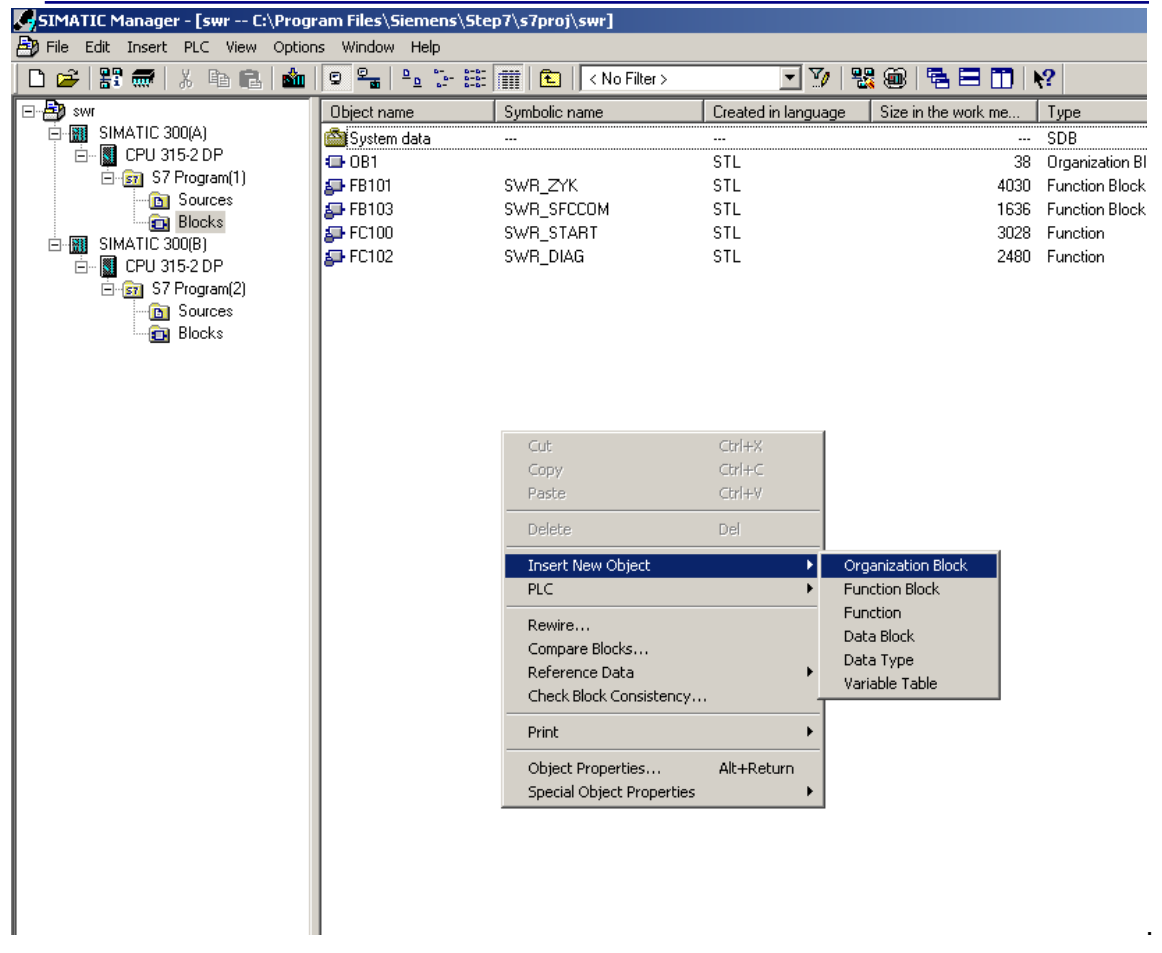

在A站的Block中插入OB100、OB35、OB86组织块,并对其中的OB100、OB35、OB86进行编

程。

### 4) 在OB100中我们调用FC 100 'SWR\_START'进行软冗余的初始化

如下表格给出了FC100功能块参数的说明和例子,供您编程参考:

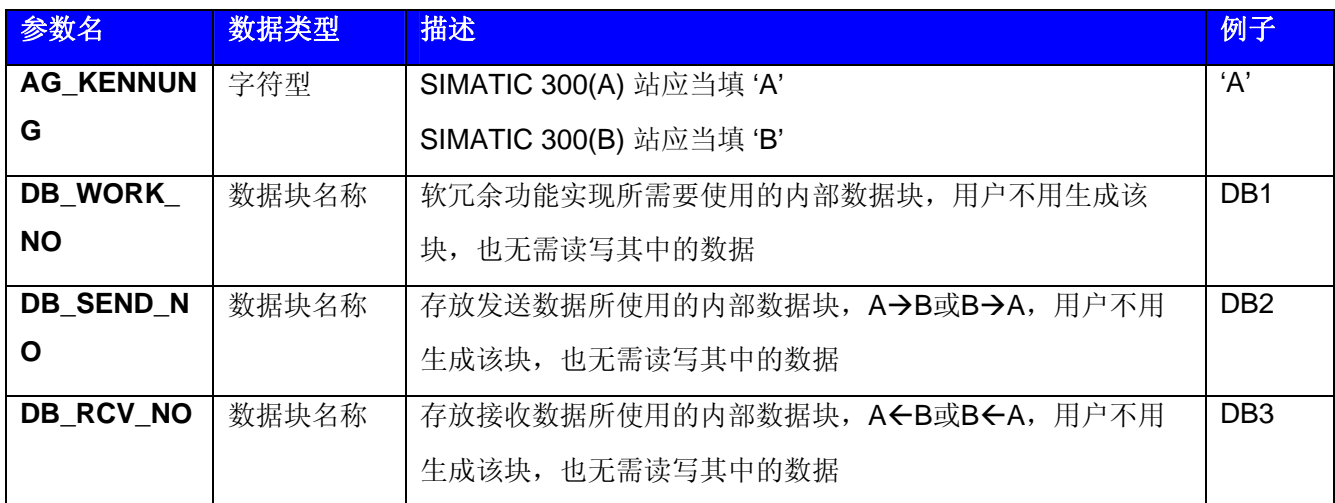

**IA&DT Service & Support** 

*Page 18-29*

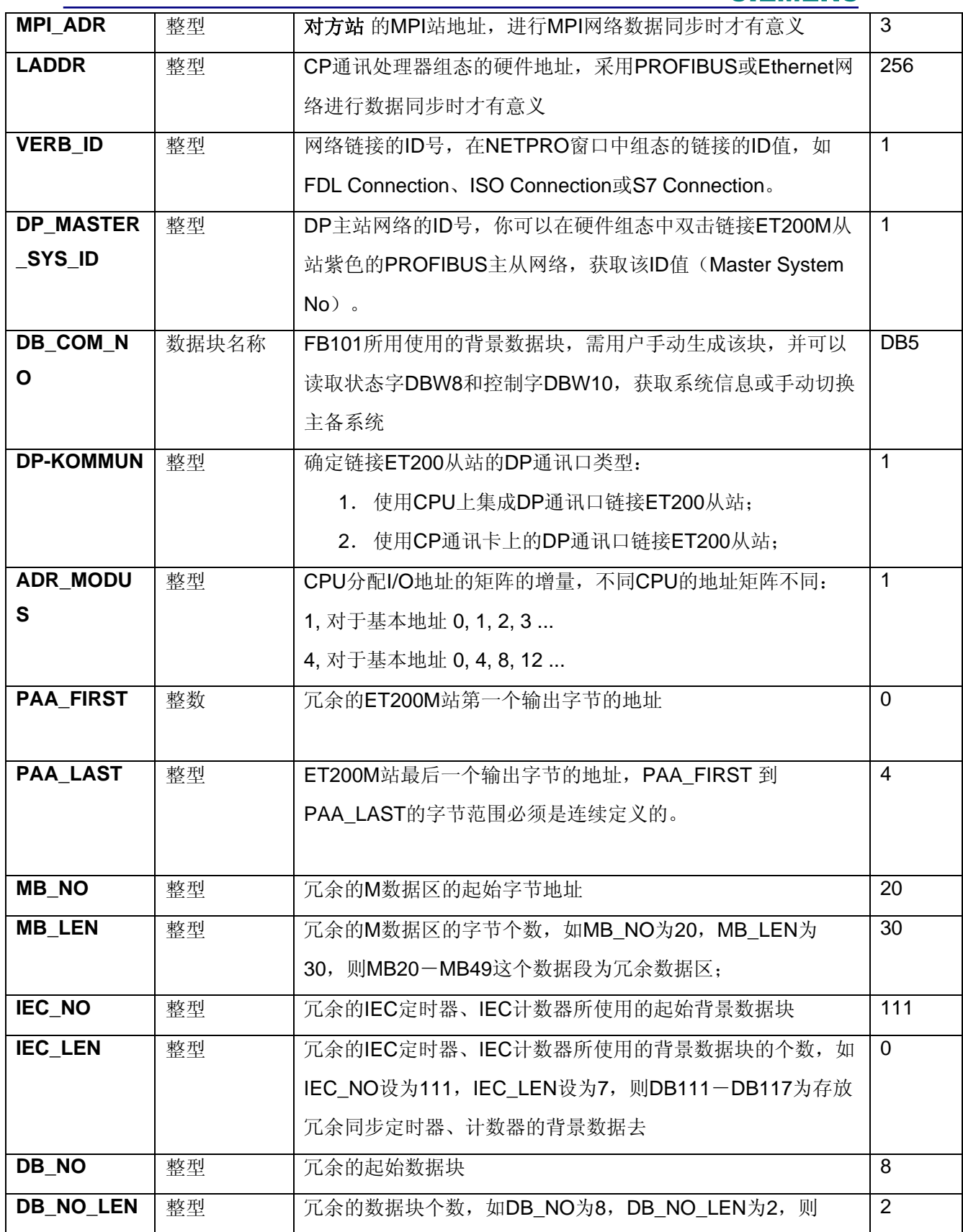

**IA&DT Service & Support** 

*Page 19-29*

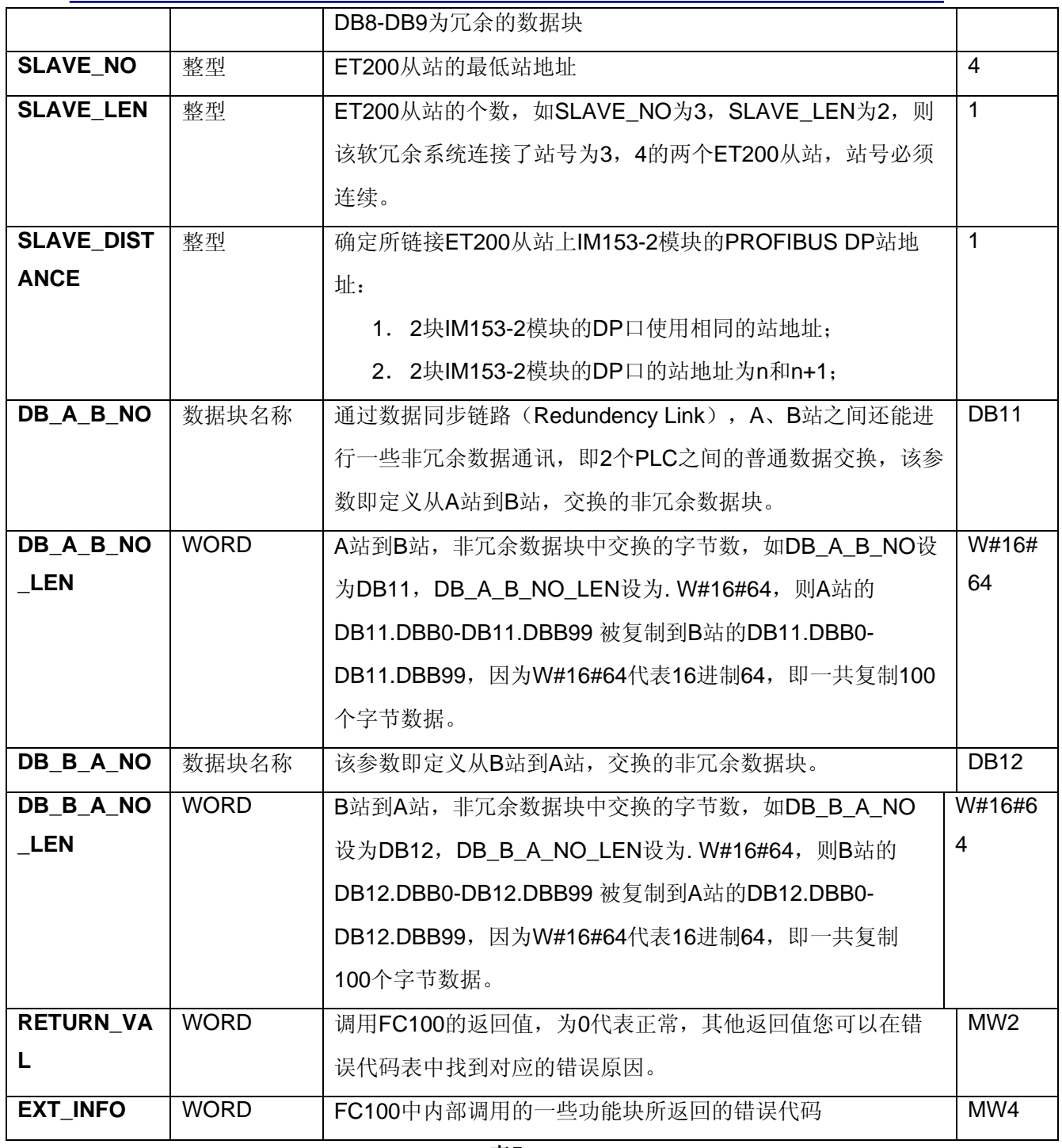

表**5**

5) 一般我们建议您将您的非冗余程序段编写在OB1当中,而将冗余程序段编写在OB35当中,我们 这里使用的是OB35的默认属性,即每100ms中断触发一次,您可以根据实际的需要在CPU属性 中修改中断的时间间隔。在OB35里调用FB 101 'SWR\_ZYK' 功能块,FB101块中封装了冗余功 能的程序段,实现冗余功能。调用FB101时,你可以在线地读出RETURN\_VAL参数的数值,如果

**IA&DT Service & Support** 

为0,说明冗余链接正常。如果为8015说明数据同步的连接不成功,这是一个常见的错误,原因 可能是CP342-5之间的FDL链接建立的不正确或物理链路不通,或者是FC100的VERB ID参数与 NETPRO中的链接ID号不一致。当执行"SWR START"程序块时,系统分配这些数据区,不能用 S7的定时器和计数器,只能使用IEC标准的定时器和计数器。你可以在软冗余手册的第三章第9节 找到对应的诊断信息。OB35中的程序可以分为4个部分,如下图所示:

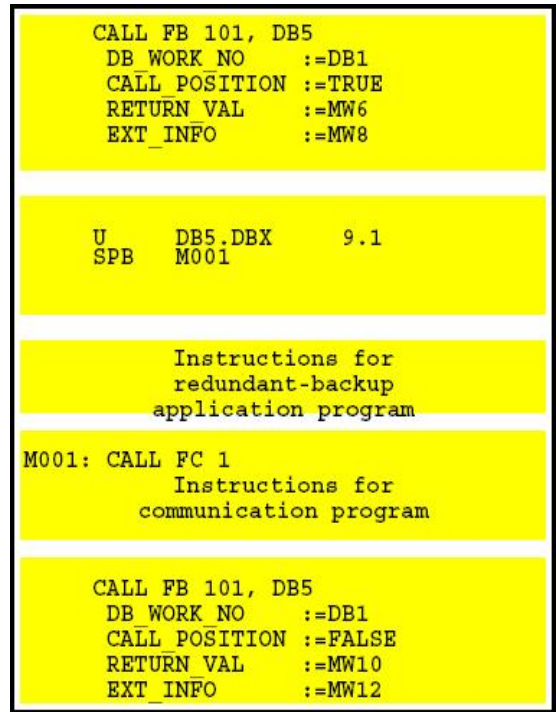

A. 存循环程序块 (OB1 或 OB35) 的开始调 用 FB101, 并将 CALL\_POSITION 置为 **TRUE** 

B. 你可以在 DB5 中得到控制字(DBW10)和 状态字 DBW8 的信息。分析状态字中的信 息,如果当前站为备用系统,则跳过冗余程 序段。

C.冗余程序段。

D. 在循环程序块 (OB1 或 OB35) 的结尾调 用 FB101, 将 CALL\_POSITION 置为 **FALSE**,停止系统冗余程序段。

### 图 9

第一步(A)启动系统的冗余数据同步功能 >

第二步(B)根据状态字判断是否为主系统,为主系统时才执行第三步,否则跳到第四步

 $\rightarrow$ 

第三步(C)为冗余的程序段→

第四步(D)停止系统的冗余数据同步。

通过对 OB35 中的程序在线监控, 得知当前冗余功能成功与否, 如下图所示:

**IA&DT Service & Support** 

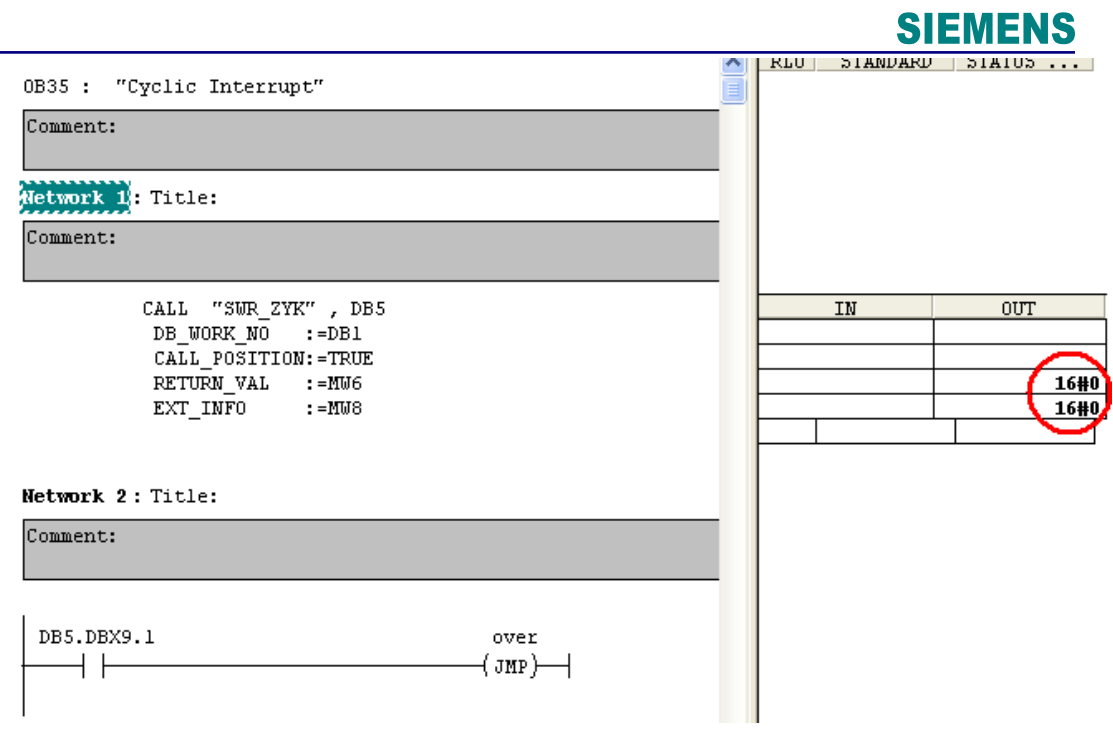

图 **10**

上图显示,FB101 的返回值 Return\_VAL 和 Ext\_INFO 为 0,说明冗余功能正常。

通过 FB101 的背景数据块中的状态字和控制字,您可以知道系统的运行的情况和当前哪个系 统为主系统,哪个为备用系统,状态字的定义如下:

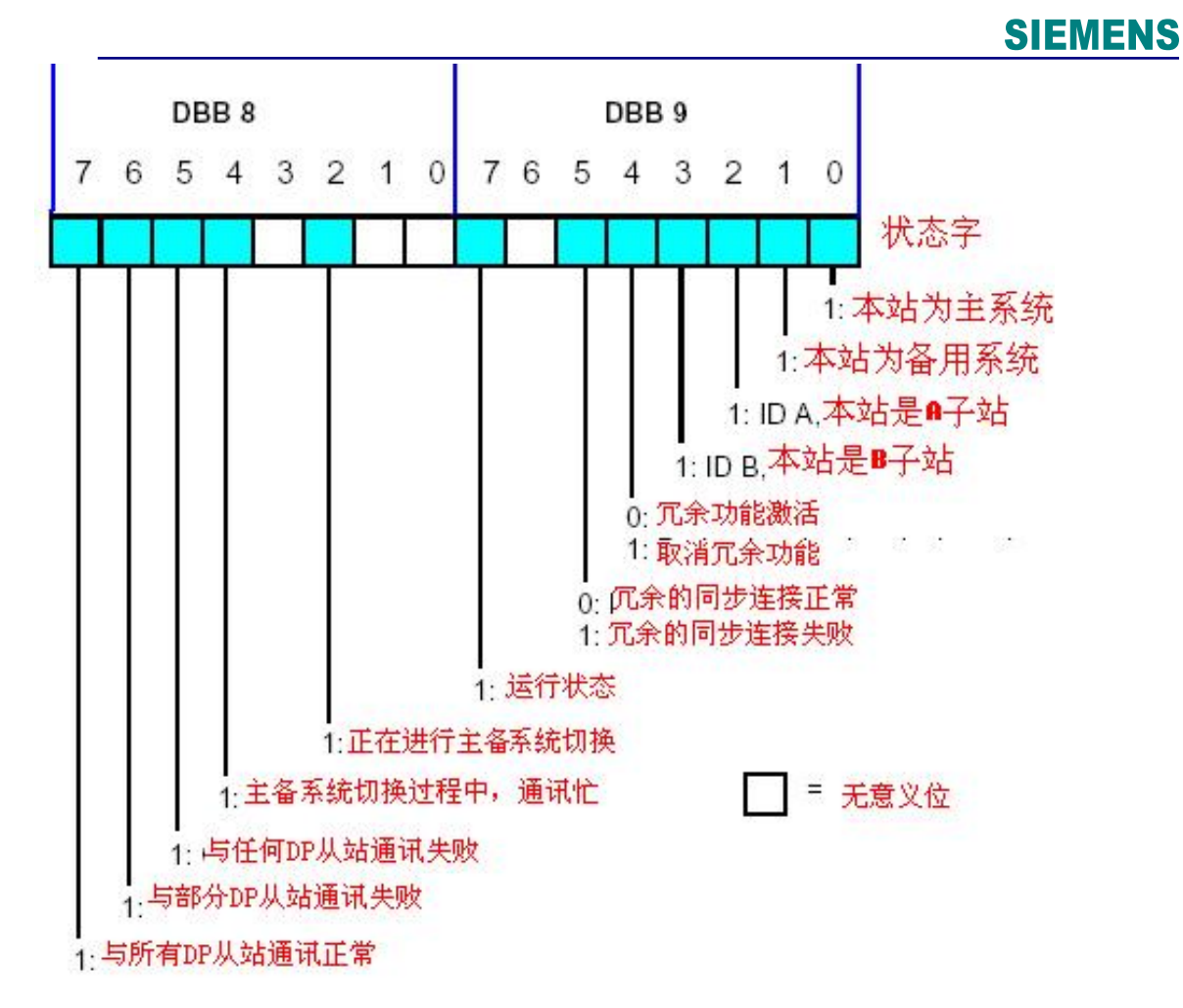

图 **11**

您也可以通过写控制字中对应的位,起停备用系统与主系统之间的冗余通讯,也可以实现主 系统与备用系统之间的手动切换:

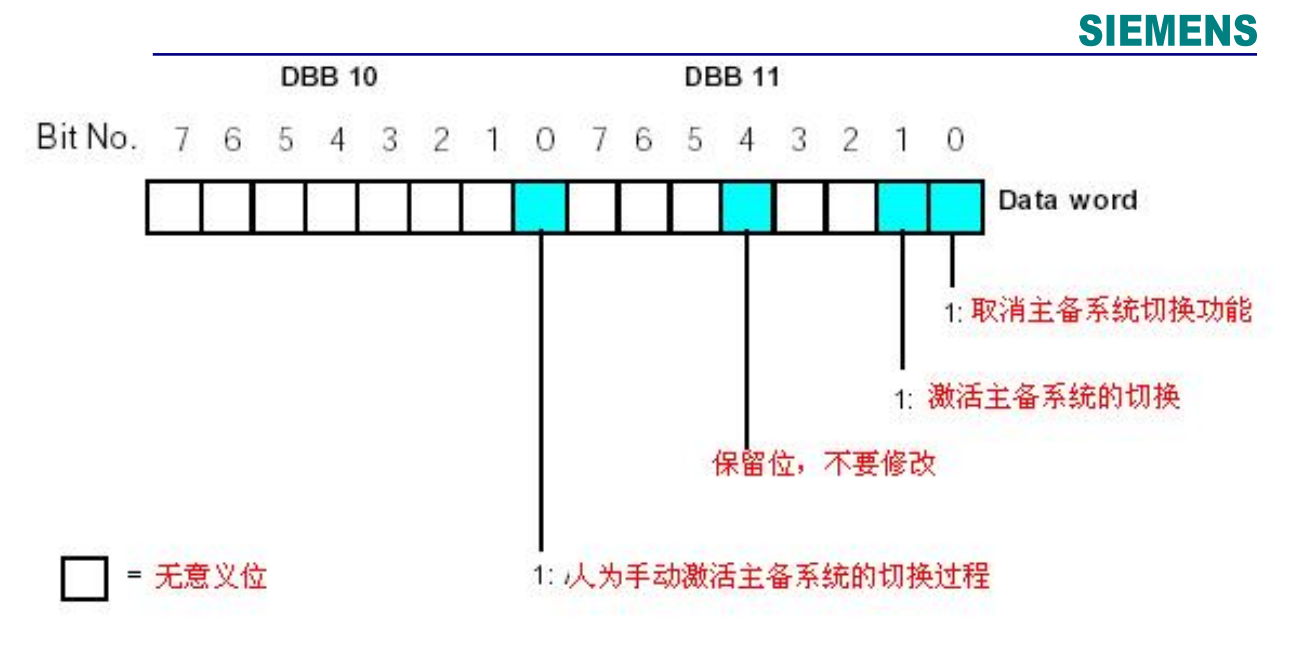

图 **12**

通过设定 DB5.DBX10.0 为 1, 实现主系统与备用系统的手动切换。

- 6) 在OB86中调用诊断功能块FC 102 'SWR DIAG',当系统出现PROFIBUS总线错误时,该功能块 返回诊断信息,供FB101使用。
- 7) 插入FB101内部调用的FB104, FC5、FC6等功能块, 将所有的程序块下载到PLC当中。
- 8) 在组态软件WinCC中创建两个MPI链接,分别与主系统和备用系统进行链接,并生成对应的Tag 变量,如下:

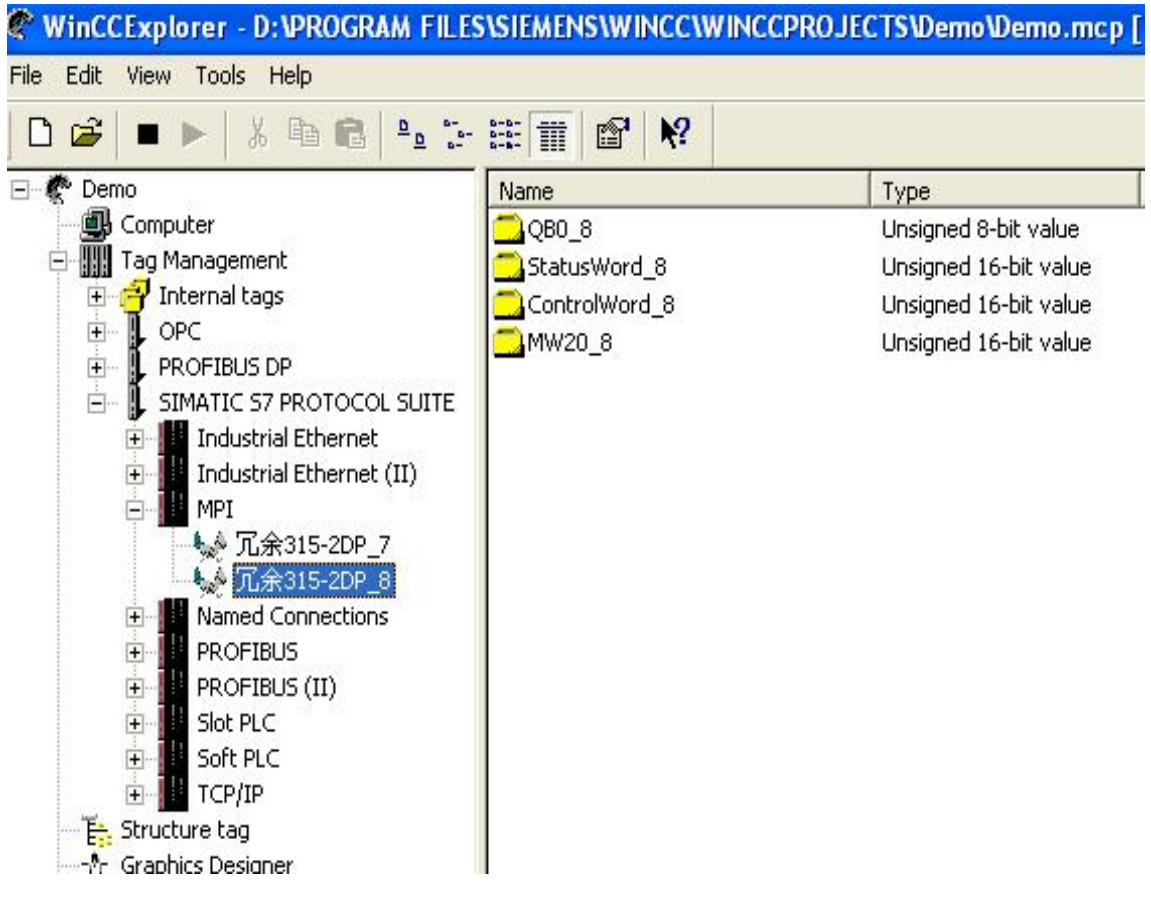

图 **13**

编辑监控画面, 分别读取 A 站和 B 站的状态字、控制字和冗余同步的数据, 如下:

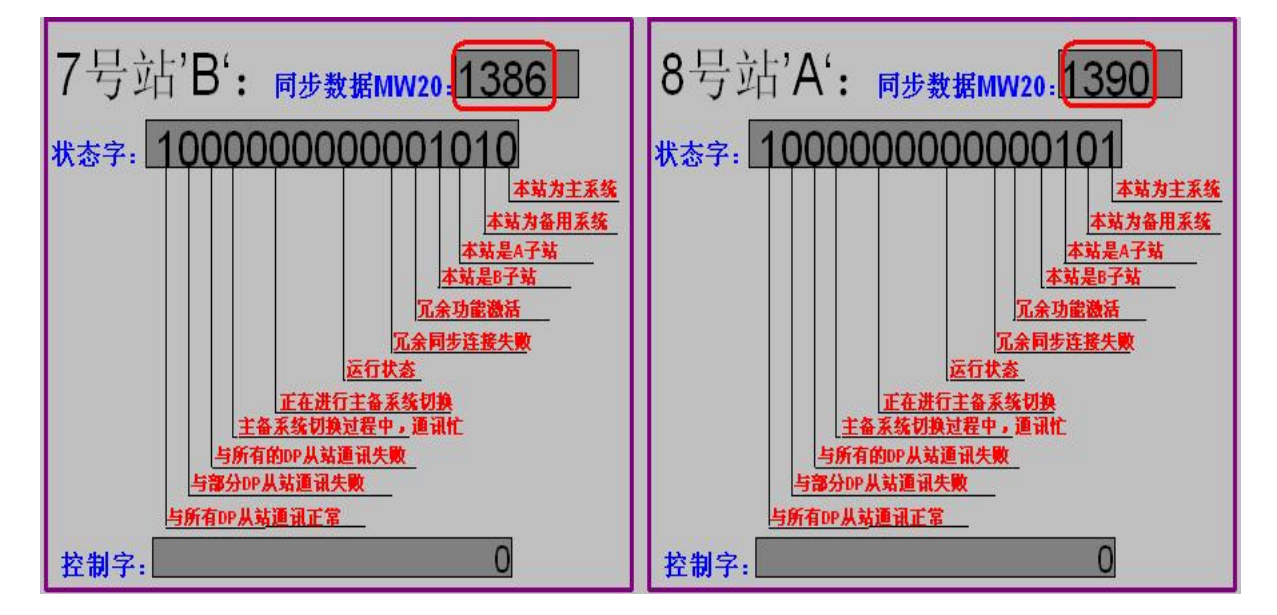

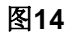

从图14中的状态字可以看出,当前8号(A)站为主系统, 7号(B)站为备用系统, 它 们与所有DP从站的通讯正常,冗余同步链接正常,我们在一个20ms触发的定时中断块OB35 中编写了一个数据累加程序段,可以看出备用系统的同步数据比主系统的实时数据慢80ms (4个周期),其中控制字为0,您可以修改对应的位,激活或取消冗余功能。

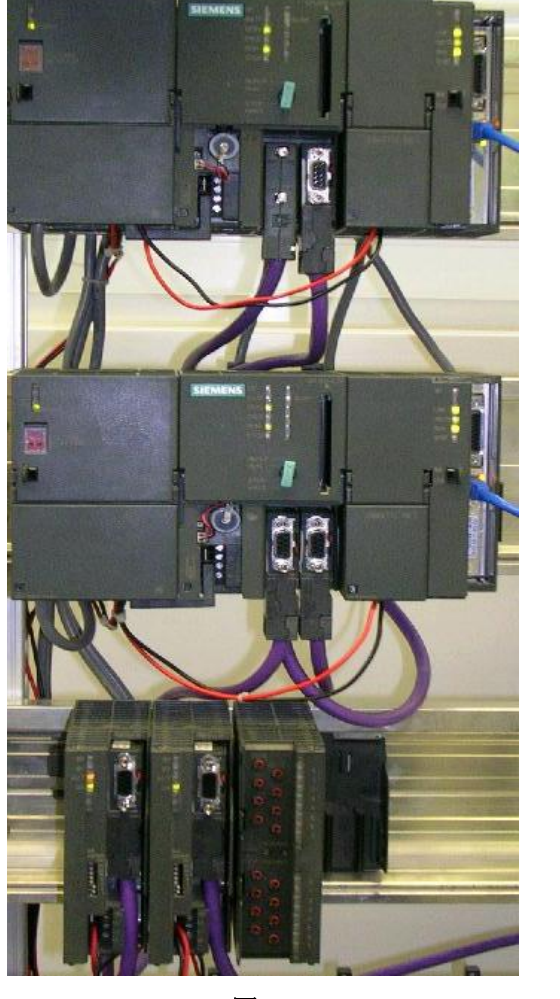

这里我们同时给您提供一个通过以太网实现数据同步的例子程序,系统的实物图如下:

图 **15**

程序块的内容与上面的例子相同,只是将 OB100 中 FC100 的 VERB ID 参数的数值 改为 7,因为采用 ISO 方式时, ISO Connection ID 号要大于 2,我们这里则 STEP7 的 NETPRO 中组态了一个 ID 号为 7 的 ISO 链接, 如下图:

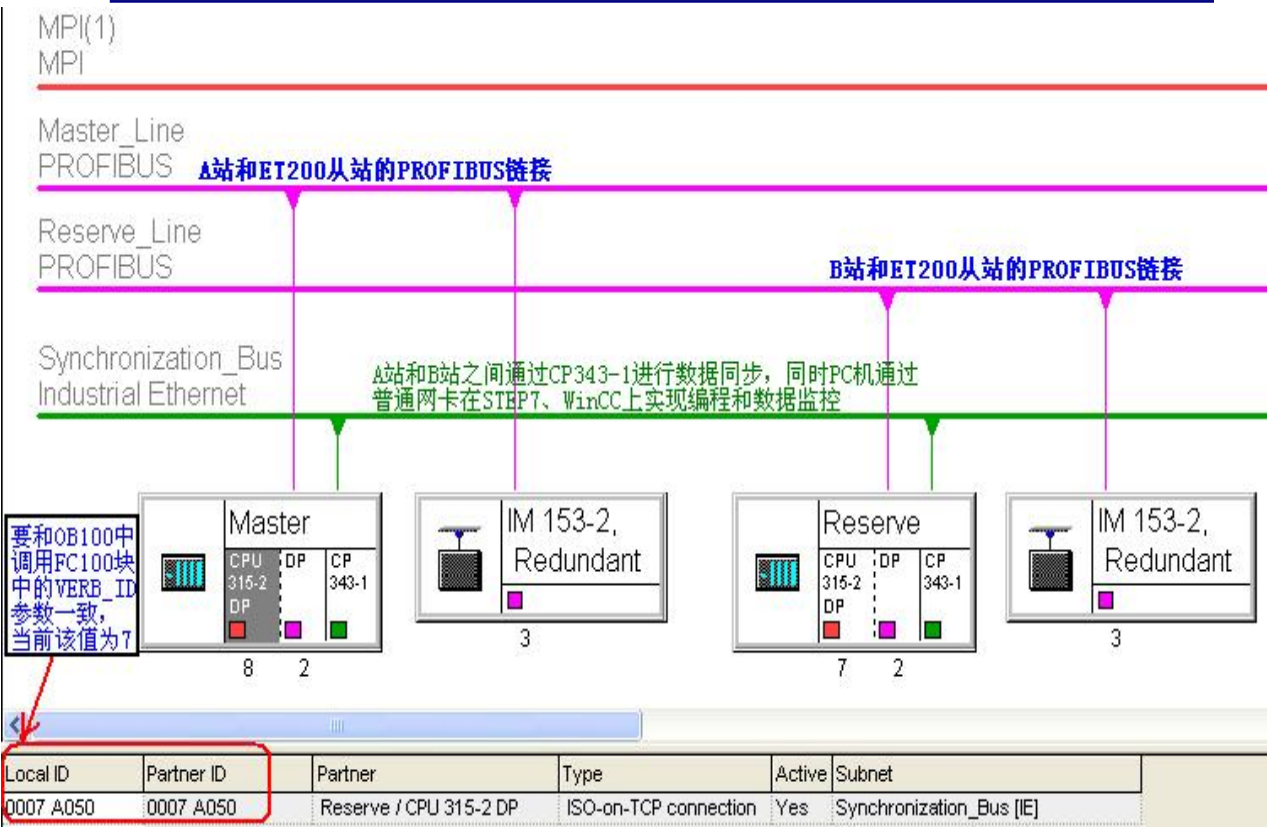

图 **16**

同时可以在 WinCC 软件中创建 TCP/IP 链接, 分别读取主系统和备用系统中的数据, 如下图:

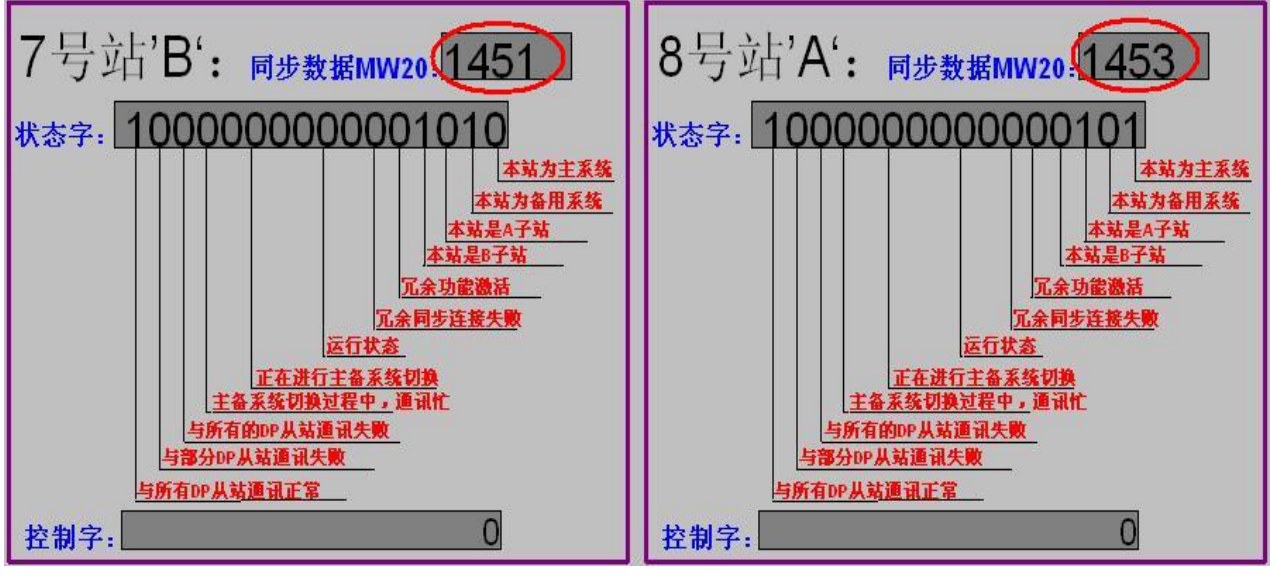

图 **17**

与图 14 比较,我们可以发现在以太网方式下,数据同步的速度比 PROFIBUS DP 方式下快,备 用系统的同步数据比主系统的实时数据慢 40ms (2个周期)。

<span id="page-27-0"></span>**3**.关于软冗余的一些下载路径:

### 软冗余手册:

<http://support.automation.siemens.com/cn/view/zh/1137637>

**S7-300** 模板手册下载路径:

<http://support.automation.siemens.com/cn/view/zh/8859629>

#### 哪些模块支持软冗余**?**

<http://support.automation.siemens.com/CN/view/zh/2812567>

如果您对该文档有任何建议,请将您的宝贵建议提交[至下载中心留言板。](http://www.ad.siemens.com.cn/download/feedback.aspx) 该文档的文档编号:**A0039** 

#### 附录-推荐网址

#### 自动化系统

西门子(中国)有限公司 工业自动化与驱动技术集团 客户服务与支持中心 网站首页:[www.4008104288.com.cn](http://www.4008104288.com.cn/) 自动化系统 下载中心: <http://www.ad.siemens.com.cn/download/DocList.aspx?TypeId=0&CatFirst=1> 自动化系统 全球技术资源: <http://support.automation.siemens.com/CN/view/zh/10805045/130000> "找答案"自动化系统版区: <http://www.ad.siemens.com.cn/service/answer/category.asp?cid=1027>

#### 注意事项

应用示例与所示电路、设备及任何可能结果没有必然联系,并不完全相关。应用示例不表示 客户的具体解决方案。它们仅对典型应用提供支持。用户负责确保所述产品的正确使用。这 些应用示例不能免除用户在确保安全、专业使用、安装、操作和维护设备方面的责任。当使 用这些应用示例时,应意识到西门子不对在所述责任条款范围之外的任何损坏/索赔承担责 任。我们保留随时修改这些应用示例的权利,恕不另行通知。如果这些应用示例与其它西门 子出版物(例如,目录)给出的建议不同,则以其它文档的内容为准。

#### 声明

我们已核对过本手册的内容与所描述的硬件和软件相符。由于差错难以完全避免,我们不能 保证完全一致。我们会经常对手册中的数据进行检查,并在后续的版本中进行必要的更正。 欢迎您提出宝贵意见。

#### 版权© 西门子(中国)有限公司 2001-2008 版权保留

复制、传播或者使用该文件或文件内容必须经过权利人书面明确同意。侵权者将承担权利人 的全部损失。权利人保留一切权利,包括复制、发行,以及改编、汇编的权利。

#### 西门子(中国)有限公司